#### Customising your Handset.

| Handset volume:   | With handpiece at ear press + or – keys (13 on diagram)                                                                                                    |  |
|-------------------|----------------------------------------------------------------------------------------------------|--|
| Speaker volume:   | While on loudspeaker press + or – keys (13 on diagram)                                                                                                    |  |
| Programming keys: | ming keys: From Perso page on screen select a blank key []. Press<br>Speed Dial soft key to program a number or Services to<br>program a function make changes then proceed and |  |

- program a function, make changes then press *Apply*. **To modify** a programmed key press information **1** key followed by key in question, select *Modify*, make changes & press *Apply* or press *Delete* to delete.
- Change ring tone:
   From Menu page select Settings, Phone, Ringing. Select

   Internal or External, select tone & press
   Image to apply.
- Pair BT handpiece:From menu page select Settings, Phone, Bluetooth, Add<br/>device; with handpiece turned off press 2 handpiece<br/>buttons (long press) simultaneously. After hearing 3<br/>note tone, select handpiece option that appears on<br/>screen then press Add soft key. "Device successfully<br/>added" appears momentarily on screen & LED will flash<br/>green or orange depending on battery charge level.

#### Initialising your Voice Mail Box.

- 1. Access Voice mail by pressing <sup>(M)</sup> Mail Services key then *Voice mail* soft key
- 2. When prompted enter password (default 0000)
- 3. Follow prompts to change password and record mail box name
- 4. To record personal greeting, from main menu select option 4, then option 2, record after tone, press # to end, then follow prompts.
- 5. To activate personal greeting press \* to return to main menu then select option 4 followed by option 6
- 6. Once your voice mail box is initialized, set preferred diversions to voice mail.

#### Accessing Voice Mail messages

- 1. Press Mail services 🥯 key then press Voice mail soft key
- 2. Press new voice message notification key then follow prompts

**NB:** To access messages remotely dial **9225 8787**, enter 4 digit extension then follow prompts.

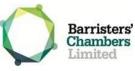

# 8068 Handset Quick Reference Guide

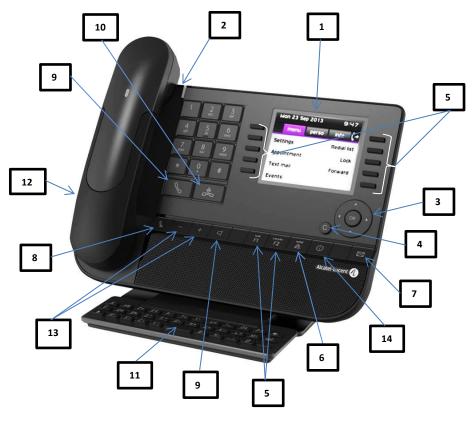

#### 1. Colour screen

- 2. LED indicator Light
- 3. Navigation Keys
- 4. Back/Exit
- 5. Programmable Keys
- 6. Redial
- 7. Mail Services

- 8. Mute key
- 9. Handsfree/Loudspeaker
- 10. End call key
- 11. Alphabetic keyboard
- 12. Headset jack
- 13. Volume up/down
- 14 Information key

#### Welcome Screen:

| Fri 10 Jan 2014 | 11:08       | Menu  |
|-----------------|-------------|-------|
| menu perso      | info 🕻 🔶    | _     |
| Settings        | Redial list | Perso |
| Appointment     | Lock        |       |
| Text mail       | Forward     | Info: |
| Events          | -           | inte. |

Options for customising your handset Menu:

Line & programmable keys (default home Perso: page)

**Call in Progress** 

Displays handset status including extension name & number

## **Navigator Keys:**

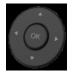

**OK:** Applies changes when configuring or programming

Left-Right navigator: Used to move from one page to another

**Up-Down navigator:** Scrolls through the content of the page

**Back/Exit:** Short press to previous page, long press to exit & return to default screen (Perso)

### Screen Displays:

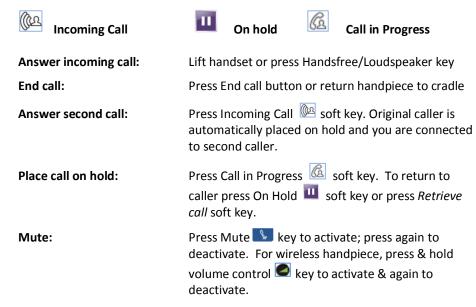

| Transfer call:         | Press New call soft key, dial destination number & when ready to transfer press Transfer soft key                                                                                                    |
|------------------------|----------------------------------------------------------------------------------------------------|
| Retrieve call:         | To cancel transfer (if extension is busy, does not reply etc.) press <i>Enquiry Off</i> soft key                                                                                                    |
| Conference call:       | With $2^{nd}$ party on line press <i>New call soft key</i> , dial $3^{rd}$ party & when ready to connect press <i>Conference</i> soft key. For $4^{th}$ & subsequent parties, press <i>Add</i> soft key, dial number & when answered press <i>Call in Progress</i> Soft key then press <i>Insert</i>      |
| Redial:                | Short press (A) to redial last number & long press to display list of last 8 numbers dialled                                                                                                    |
| Divert call:           | Press long text and the select type of diversion required (immediate, busy etc) & dial destination number                                                                                                    |
| Divert to Voicemail:   | Press left key, to divert straight to voicemail select <i>Imm fwd to VM</i> . For busy &/or no answer select <i>Other forward, Forward on busy/no reply, Voice msg</i>                                                                                                    |
| Cancel Diversion:      | Press 🕼 soft key & select <i>Deactivate</i> soft key                                                                                                    |
| Dial by Name:          | Type in person's name (surname, first name or initials) & select relevant search type on screen (ie. name, initials, etc.) then press key alongside name to call                                                                                                    |
| Send Text Mail:        | Press Mail Services extension number, select message type, complete if applicable & press <i>Apply</i>                                                                                                    |
| Read/Delete Text Mail: | Press Mail Services key, press new text message<br>notification soft key then <i>Read message</i> soft key. Press <i>Scroll</i><br><i>msg</i> if longer message or <i>Delete</i> soft key to delete                                                                                                    |
| Call log:              | Contains last 50 calls made and received, internal & external.                                                                                                    |
|                        | Press Mail Services key then <i>Call Log</i> soft key. Upward arrow indicates outgoing call, downward arrow indicates incoming call, black represents answered call, red represents unanswered call. Press respective soft key then <i>Recall</i> to call or <i>Delete/Delete All</i> to remove from log. |
|                        |                                                                                                    |